# Sistema de creación y presentación de diapositivas para dar clases System for creation and manipulation of classroom presentations (SiCyPDC)

#### **Axel Ernesto Moreno Cervantes**

Instituto Politécnico Nacional-Escuela Superior de Cómputo [axelernesto@gmail.com](mailto:axelernesto@gmail.com)

**Yaxkin Flores Mendoza** Instituto Politécnico Nacional-Escuela Superior de Cómputo [floresya@hotmail.com](mailto:floresya@hotmail.com)

#### **Alicia Guillermina Juárez Carrión**

Instituto Politécnico Nacional-Escuela Superior de Cómputo [juca38\\_alina@hotmail.com](mailto:juca38_alina@hotmail.com)

## Resumen

El Sistema de creación y presentación de diapositivas para dar clases (SiCyPDC) fue desarrollado con la finalidad de permitir al usuario el desarrollo de presentaciones electrónicas mediante un módulo de edición y otro de presentación, el cual está complementado con el uso de un dispositivo inalámbrico (guante) que le permite al usuario manipular el flujo de la presentación, realizar acercamientos, alejamientos, subrayar y apuntar texto por medio de comandos previamente establecidos, además dada la naturalidad con la que realizamos estos movimientos con nuestras manos, el guante permite bloquear y desbloquear con un "push-button" el sensado de movimientos evitando así errores durante la presentación. Con esto se busca reducir pausas y eliminar distractores que puedan alterar la fluidez de la exposición. Para desarrollar este sistema se utilizó el proceso unificado de desarrollo "OpenUP", el cual permite la creación de sistemas híbridos (software y hardware).

# Abstract

The System for creation and manipulation of classroom presentations was developed in order to allow users to create electronic presentations using an editing module and a display module. This system is complemented by the use of a wireless device (a glove) that allows users to manipulate the flow of the presentation, to zoom in, zoom out, underline and point out text using a previously established command. As we perform these movements with our hands, the glove allows you to lock and unlock with a pushbutton to detect required movements for reducing and eliminating distracting pauses that can alter the flow of the presentation. This system was built using the Development Unified Process "OpenUP" methodology which allows the creation of hybrid systems (software and hardware).

Palabras Clave/ Key words: Bluetooth, Acelerómetro, Sistema Híbrido, Detección de Movimiento, Adquisición de Datos.Bluetooth, Accelerometer, Hybrid System, Motion Detection, Data Acquisition

# Introducción

En México actualmente hay un total de 112, 322,757 habitantes de los cuales el 39.75% son económicamente activos (Sossa H., Rayón P. y Figueroa J., 1998), muchas de las ocupaciones que los mexicanos desempeñan implican hablar en público, es decir que varios de ellos tienen o han tenido que fungir como expositores en algún momento de su vida, como por ejemplo:

- Un profesor presentando un tema de importancia dentro de su asignatura.
- Alumnos exponiendo una investigación.
- Un ejecutivo mostrando planes de acción.
- Congresistas.

Haciendo referencia a Vander Zanden, para los expositores es importante retener la atención de su audiencia, para ello deben tomarse en cuenta muchos factores, tales como la longitud de la presentación, el contenido de la misma, el formato de su presentación, las gesticulaciones, pausas y lenguaje utilizado al dar la presentación, ya que si alguno de éstos no es el adecuado podría no lograrse el objetivo planeado para dicha presentación (Vander Zanden, B.,2014). Enfoquémonos un momento en uno de estos factores, el de las pausas Como se menciona en el libro "Claves para hablar en público" del autor Max Atkinson (Rayón P. y Sossa H., 2000) la mayoría de los expositores tienen problemas con las pausas que hacen al hablar provocadas muchas veces por dificultades con la manipulación de las presentaciones en las que se apoyan, por lo que recurren principalmente a apuntadores láser para señalar la información que desean resaltar, o bien, a la ayuda de un asistente encargado del cambio de diapositivas, dichas acciones resultan ser distractoras para el espectador ya que según el autor "…Las pausas pueden alterar el impacto de las frases…".

Para atenuar la problemática antes planteada se propone desarrollar un sistema híbrido que permita el desarrollo de presentaciones electrónicas mediante un módulo de edición y otro de presentación, el cual estará complementado con el uso de un dispositivo inalámbrico que le permitirá al usuario manipular el flujo de la presentación, realizar acercamientos, alejamientos, subrayar y apuntar texto por medio de comandos previamente establecidos, además de que dada la simplicidad de los dichos comandos, es decir, a la naturaleza con la que realizamos estos movimientos con nuestras manos, el guante permitirá bloquear y desbloquear con un push-button el sensado de movimientos evitando así errores.

#### **Preparación del Trabajo Técnico**

# **A Estado Del Arte**

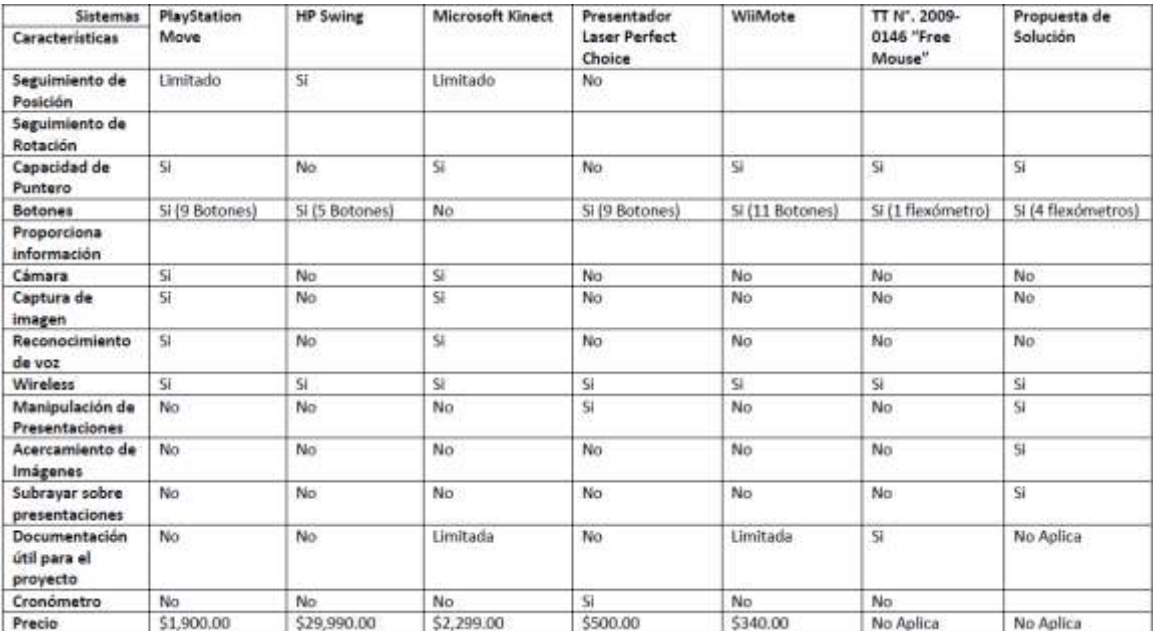

Tabla I. Estado del arte con dispositivos similares

Nota: El precio de la propuesta de solución no está considerado dentro de la comparativa debido a que el proyecto continúa siendo un prototipo.

## B Metodología Usada

Para el desarrollo del Sistema Híbrido "SiCyPDC" se utilizó la metodología OpenUP que es un modelo de desarrollo de software y parte del Framework de modelo de proceso de Eclipse. Se decidió ocupar esta metodología por los beneficios que ofrece al tipo de proyecto planteado, de los cuales los más importantes se muestran a continuación:

- Es apropiado para proyectos pequeños y de bajos recursos incrementando las posibilidades de éxito.
- Permite detectar errores tempranos a través de un ciclo iterativo.
- Evita la elaboración de documentación, diagramas e iteraciones innecesarios requeridos en la metodología RUP.
- Tiene un enfoque centrado al cliente y con iteraciones cortas debido a que es una metodología ágil, lo cual permite realizar modificaciones en cada una de las iteraciones durante el desarrollo del sistema y ver rápidamente resultados.

## C Desarrollo Técnico

Se realizó un sistema híbrido conformado por un guante que permite a su usuario manipular diapositivas con el simple movimiento de los dedos de la mano derecha y de una aplicación capaz de crear y editar presentaciones. El sistema está conformado por dos módulos: el modulo del periférico y el modulo de la aplicación. Figura 1

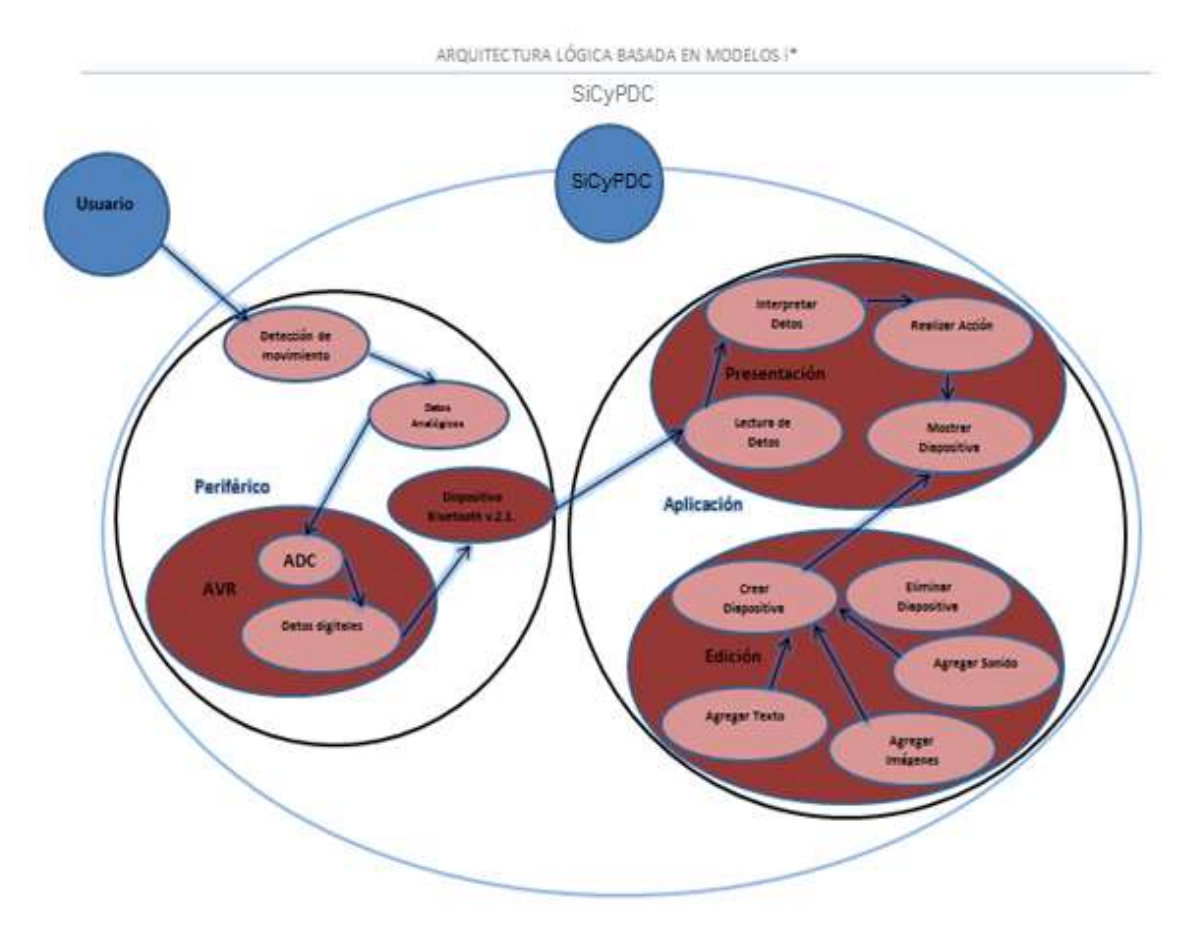

Figura 1. Arquitectura Lógica basada en modelos i\* [10].

El desarrollo de la aplicación del sistema híbrido "SiCyPDC" se dividió en dos sub-módulos los cuales se muestran a continuación:

- Edición
- Presentación

Dentro del módulo de edición se tiene la opción de personalizar cada diapositiva mediante la inserción de tablas, imágenes, sonido, vídeo y texto así como animaciones y transiciones tal como se aprecia en las figuras 2, 3 y 4.

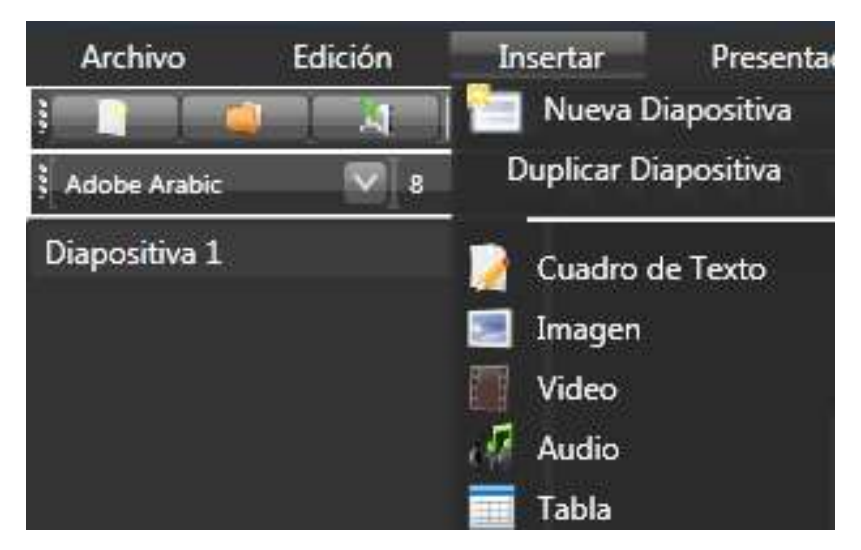

Figura 2. Inserción de distintos tipos de objetos dentro de una diapositiva

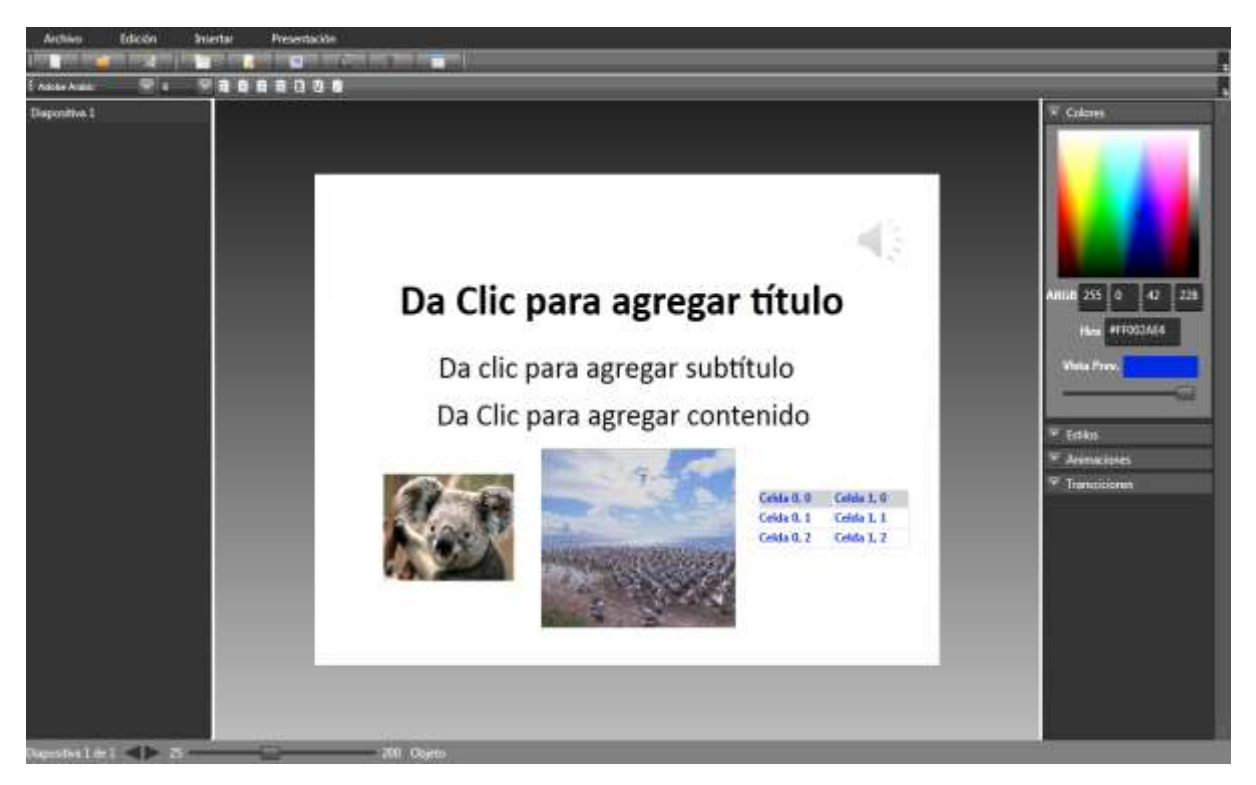

Figura 3. Edición de diapositivas con distintos tipos de objetos

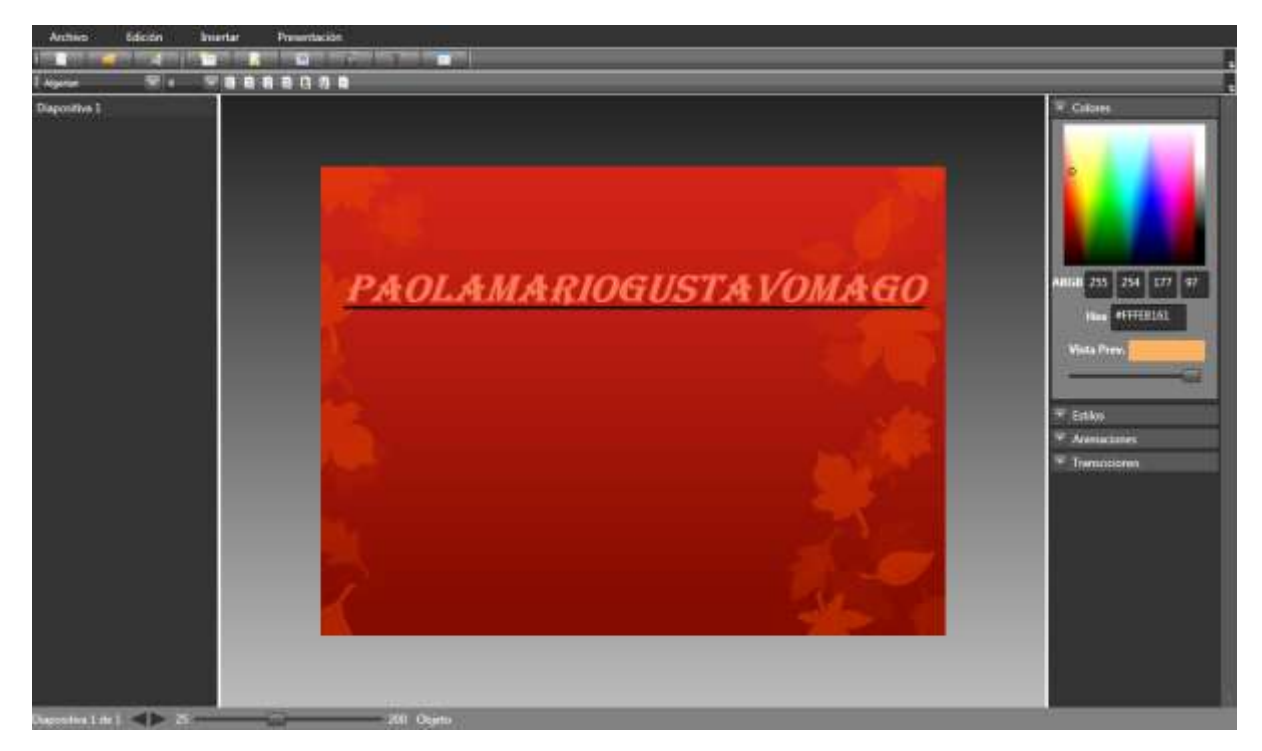

Figura 4. Elección de fondo de diapositiva

El módulo de presentación es el encargado de mostrar el trabajo previamente creado así como las transiciones y animaciones de cada componente, además de ser éste el único modo que permitirá el uso del dispositivo inalámbrico (guante) para la manipulación de dichas diapositivas. Los requerimientos mínimos necesarios para el correcto funcionamiento de la aplicación se muestran en la Tabla II.

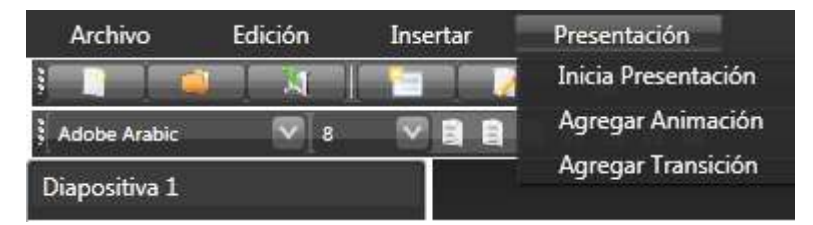

Figura 5. Menú presentación de diapositivas

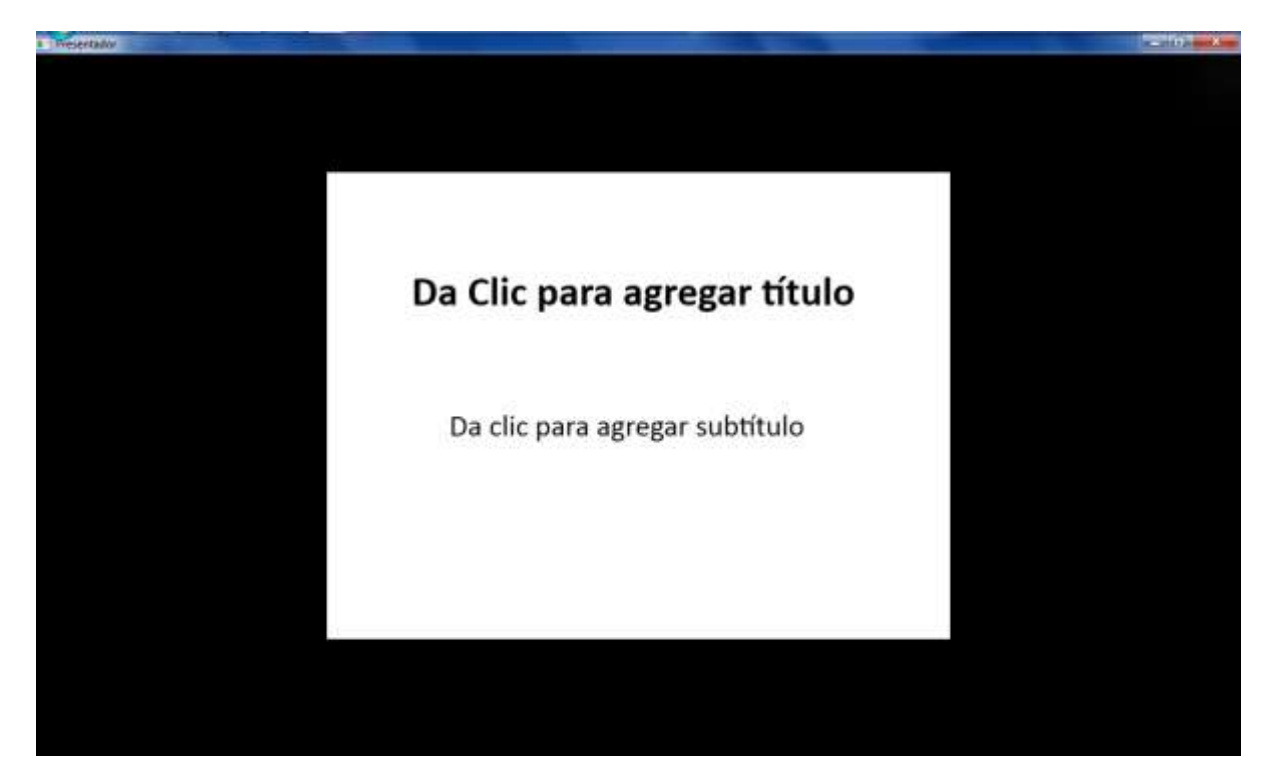

Figura 6. Presentación de diapositivas

Cabe señalar que para el desarrollo de los módulos de edición y presentación se hizo uso de Windows Presentation Foundation (WPF) la cual es una tecnología de Microsoft que ofrece una amplia infraestructura y potencia gráfica con la que es posible desarrollar aplicaciones visualmente atractivas, con facilidades de interacción que incluyen animación, vídeo, audio, documentos, navegación o gráficos 3D. Separa, con el lenguaje declarativo XAML y los lenguajes de programación de .NET, la interfaz de interacción de la lógica del negocio, propiciando una arquitectura Modelo Vista Controlador para el desarrollo de las aplicaciones.

Para el desarrollo del periférico fue necesario elaborar un circuito que permitiera la comunicación con la computadora mediante Bluetooth® y que a la vez realizar el sensado tanto de las resistencias variables (Flex Bend Sensor) como del acelerómetro que lo componen, para ello se determinó el uso de ciertos componentes electrónicos que se pueden observar a continuación. Tabla II.

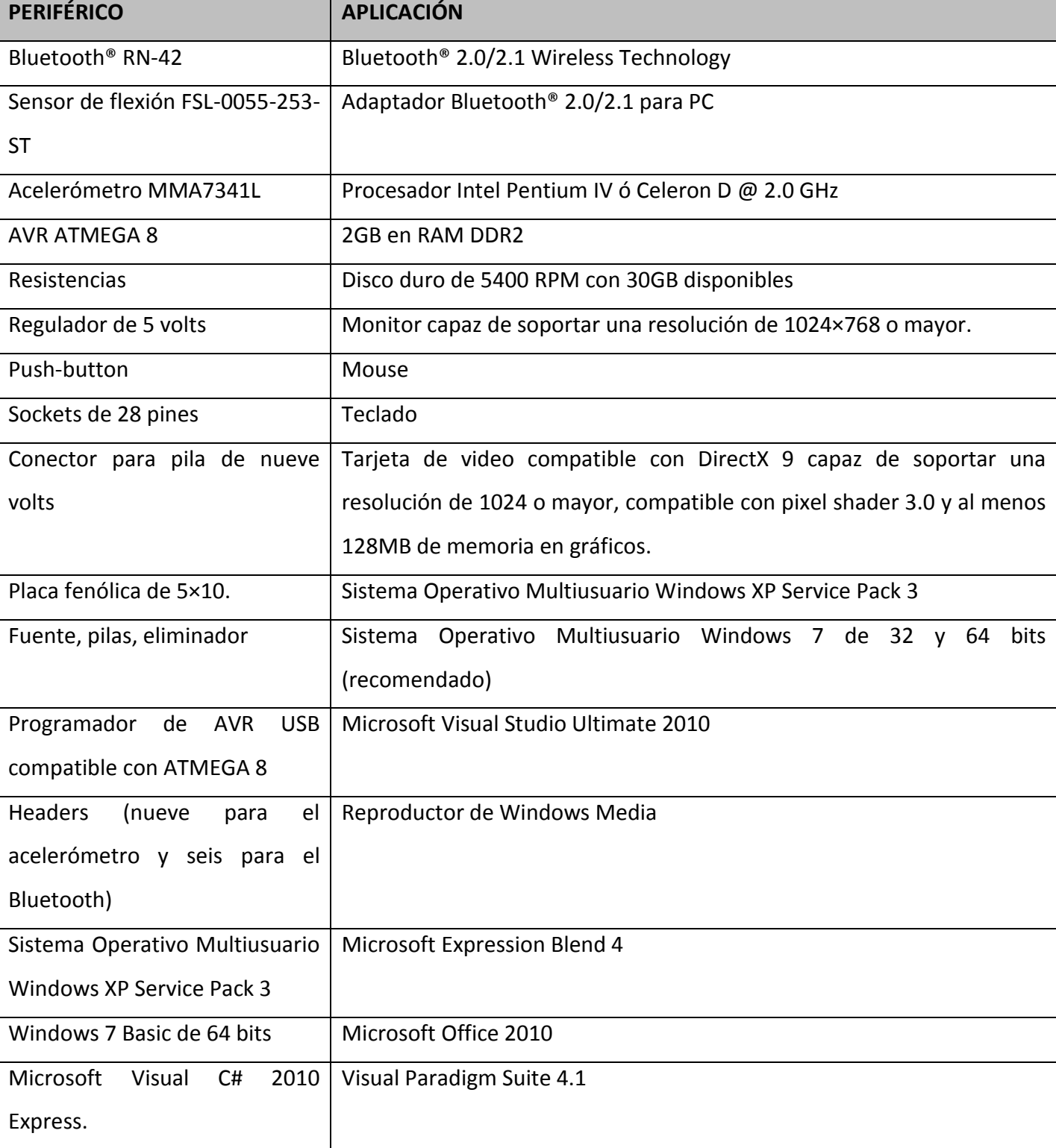

Tabla II. Componentes y Requerimientos del Sistema.

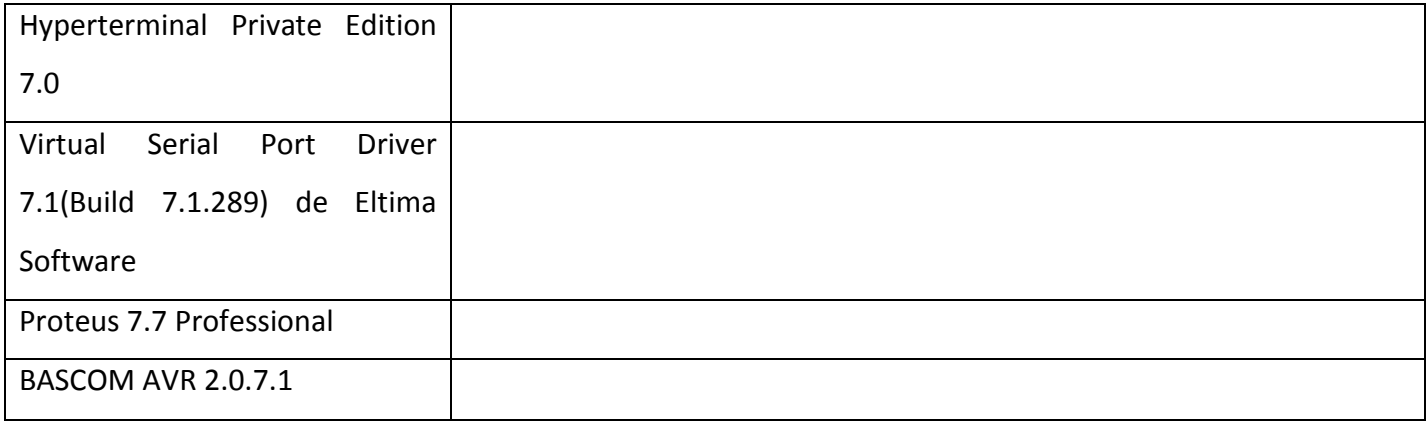

Del guante se ocupan los siguientes comandos. Tabla III.

Tabla III. Comandos de Manipulación.

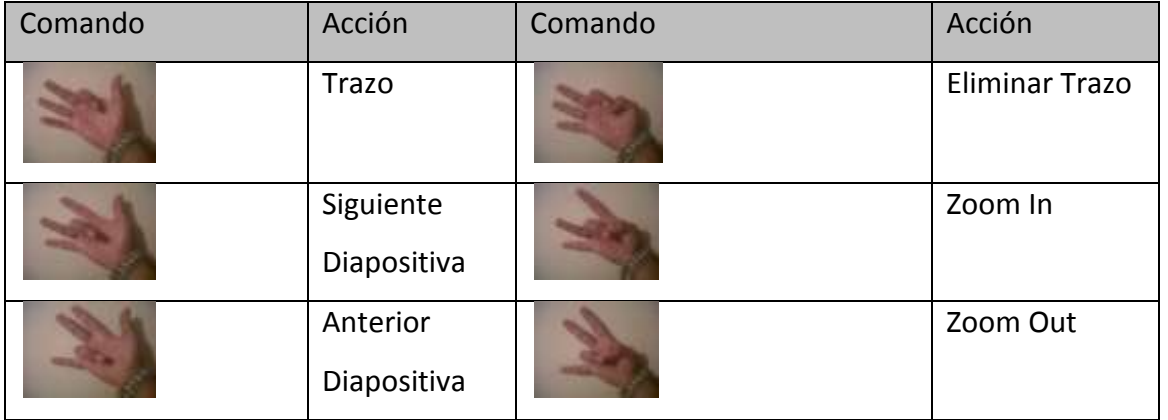

Las pruebas de laboratorio consistieron en la realización de una presentación que contenía: animaciones, transiciones, tablas, vídeo e imágenes, posterior a esto se conectó el guante bajo circunstancias ideales evitando interferencias de otros dispositivos. Una vez realizada la conexión entre el dispositivo y la aplicación se procedió a realizar cada una de las acciones previamente descritas (Ver tabla II.).

En cuanto a las pruebas prácticas se realizó una presentación haciendo uso del sistema "SiCyPDC" durante la clase de "Liderazgo" impartida en la Escuela Superior de Cómputo-IPN, dicha prueba tenía como objetivo probar si el uso del guante y la aplicación cumplen con los objetivos del proyecto. Los resultados obtenidos durante las pruebas antes mencionadas se muestran a continuación.

#### Caso Zoom In

Resultados Experimentales

Para obtener los siguientes resultados se realizaron pruebas en un laboratorio simulando el caso idóneo así como en un caso práctico durante una ponencia. Para la manipulación Laboratorio Tabla IV. Pruebas Zoom In.

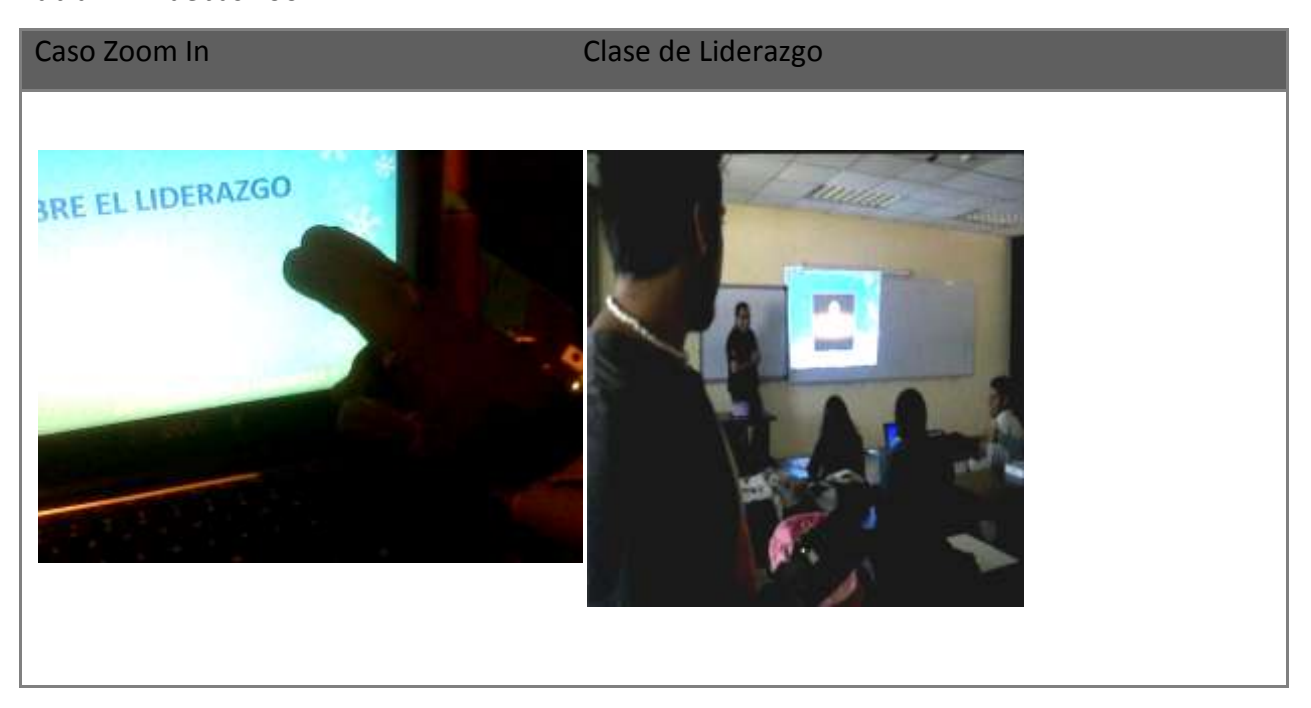

En la imagen del lado izquierdo se puede observar la prueba en el laboratorio con la acción Zoom In que se realiza con la flexión del dedo medio y el pulgar de la mano derecha. Del lado derecho se puede observar la prueba realizada en la clase de liderazgo donde se puede notar que no es necesario estar enfrente de la computadora para poder ser detectada la acción en cuestión.

#### Caso Trazar

Tabla V. Prueba trazar en la diapositiva, en laboratorio y clase de liderazgo

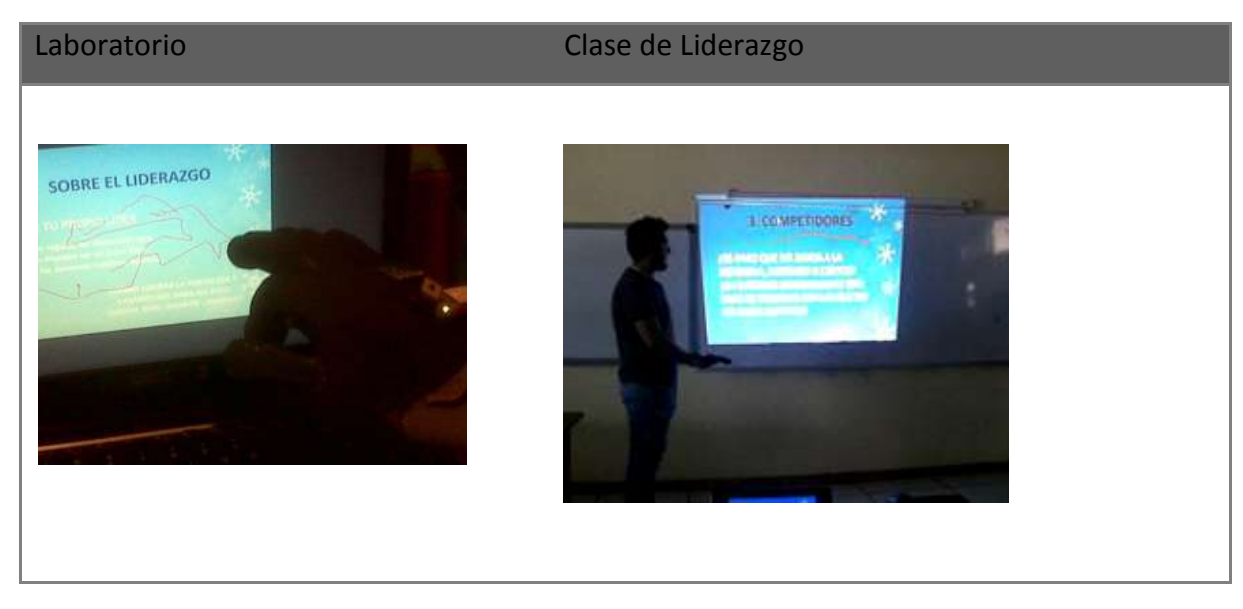

En la tabla anterior podemos observar tanto el caso idóneo como el caso práctico donde se probo la acción de trazar, dicha acción se realiza flexionando el dedo índice de la mano derecha en un ángulo igual o mayor a los 90°. En ambos casos podemos notar el trazo realizado y que no es necesario estar en cierta posición para poder realizarlo.

# Pruebas de Respuestas

Para evaluar la respuesta del dispositivo en cuanto a los comandos se realizaron diez intentos de cada acción a una distancia promedio de 10m obteniendo los resultados mostrados en la Tabla VI.

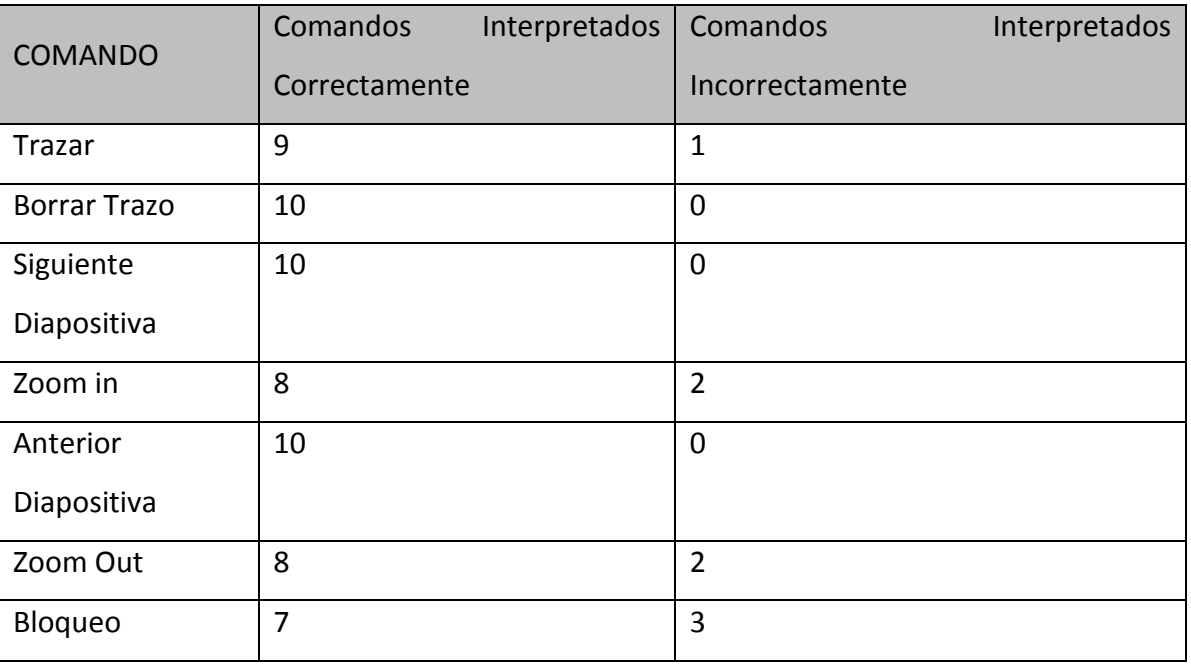

Tabla VI. Resultados de Pruebas.

# Conclusión

"SiCyPDC" es un sistema híbrido que está conformado por un módulo de hardware integrado por un guante que envía datos vía Bluetooth® a la computadora y un módulo de software el cual es una aplicación que le ofrece a los usuarios una opción más dinámica, vistosa y funcional para la realización de sus presentaciones electrónicas permitiendo así un mejor aprovechamiento del tiempo y mayor fluidez durante una presentación. Con base en lo anterior se logró desarrollar una aplicación que permitiera crear, editar y visualizar presentaciones conformadas por diapositivas con la extensión .gsp. Además de haberse logrado establecer una comunicación inalámbrica mediante un puerto serial virtual que recibe los datos del dispositivo inalámbrico encargado de sensar los movimientos realizados por la mano derecha para determinar si se está realizando algún comando válido para la manipulación de las diapositivas durante su presentación.

#### **Trabajos a Futuro**

Este Sistema Híbrido podrá ser extendido mediante el desarrollo de complementos para la aplicación así como de mejoras en cuanto al guante que permitan una mejor manipulación de las diapositivas. A continuación se enlistan algunas de estos puntos para el caso de la aplicación:

- Añadir compatibilidad con otras extensiones.
- Mayor grado de personalización en las tablas.
- Incrementar el número de herramientas destinadas a la edición y personalización de los elementos.
- Incrementar el número de efectos y transiciones ente diapositivas y elementos.
- -Permitir la inserción de figuras geométricas regulares e irregulares.
- Incremento en el número de temas de fondo y permitiendo la creación de éstos.

Mientras que en el caso del guante se podrán incorporar las siguientes características:

- Compatibilidad al guante, es decir, que pueda manipular presentaciones de otras aplicaciones.
- Rediseño de la línea del guante (para considerar diferentes tallas, terminados, etc.).
- Incrementar el número de comandos definidos.
- Automatización en la configuración del guante.
- Permitir la conexión de varios guantes.
- Actualización de los componentes del guante.
- Diseño de guante para zurdos.

# Bibliografía

- Rayón Villela, P., & Sossa Azuela, J. (2000). A Procedure to Select the Vigilance Threshold for the ART2 for Supervised and Unsupervised Training. Lecture Notes in Computer Science, 1793, 389- 400.
- Carvallo, J.P., & Franch, J. (2009) Descubriendo la arquitectura de sistemas de software híbridos: un enfoque basado en Modelos i\*. Workshop on Requirements Engineering. "12th Workshop on Requirements Engineering", p. 45-56. 978-956-319-941-3
- García Salazar, V. (2009). Free Mouse. (Reporte Técnico Trabajo Terminal N°. 2009-0146 no publicado). Retrieved from Escuela Superior de Cómputo-Instituto Politécnico Nacional, México
- Sossa H., Rayón P. y Figueroa J. Arquitectura basada en redes neuronales para el reconocimiento de rostros. Soluciones Avanzadas. Año 7, No. 63. Noviembre 1998
- Rayón P. and Sossa H. A procedure to select the vigilance threshold for the ART2 for supervised and unsupervised training. LNAI 1793, pp. 389-400, Springer Verlag, 2000.
- Sanvicente Solís, G. (2011), Glover Slider. Reporte Técnico Trabajo Terminal N°. 2009-0146 no publicado). Retrieved from Escuela Superior de Cómputo-Instituto Politécnico Nacional, México
- Vander Zanden, B. (2014), Preparing an Effective Presentation. Consultado el 18 de noviembre de 2014 en:<http://web.eecs.utk.edu/~bvz/presentation.html>